## **Créer une capsule vidéo intégrant des annotations manuscrites**

## **Présentation**

Grâce aux écrans tactiles, il est maintenant possible de créer des **capsules vidéo** intégrant des **annotations manuscrites**.

Lors de l'enregistrement de votre capsule vidéo, vous pourrez donc écrire, dessiner des schémas, souligner des choses importantes etc..

Outre le coté pratique, cela donne un aspect plus direct et organique aux vidéos, générant un meilleur engagement du spectateur, et une attention plus marquée.

## **Matériel nécessaire**

Pour pouvoir suivre ce tutoriel il est nécessaire d'avoir :

-**Un ordinateur avec écran tactile** qui permettra d'interagir directement avec l'écran (au même titre qu'un Smartphone ou une tablette), tout en conservant les avantages d'un ordinateur (montage, exportation, partage etc..), ainsi qu'un stylet pour écrire/dessiner.

-**Un logiciel permettant de capturer le flux-vidéo de l'écran** afin de pouvoir procéder à l'enregistrement. Dans le cadre de ce tutoriel, nous allons utiliser Camtasia, publié par Techsmith et disponible sur Windows et sur MacOS.

-**Openboard**, qui est un logiciel de tableau blanc interactif. Libre et opensource, disponible sur windows, linux et MacOS. Openboard va permettre de charger des présentations (powerpoint, pdf…) et d'écrire directement sur l'écran. Vous pouvez le télécharger [ici](https://openboard.ch/download.html)

Il est tout à fait possible d'utiliser un autre logiciel de

capture. Il existe de nombreuses alternatives tel que [Captura](https://framalibre.org/content/captura) sur Windows ou [QuickTime](https://support.apple.com/fr_FR/downloads/quicktime) sur Mac. OpenBoard permet également de réaliser des captures, mais la qualité vidéo est

## **Sommaire des tutoriels**

[Préparer l'enregistrement de la capsule vidéo](https://www.uphf.fr/wiki/doku.php/outils/audiovisuel/logiciels_externes/videos_avec_annotations_manuscrites/preparer_enregistrement)

moindre.

- [Utiliser Openboard comme support de cours](https://www.uphf.fr/wiki/doku.php/outils/audiovisuel/logiciels_externes/videos_avec_annotations_manuscrites/utiliser_openboard)
- [Capturer le flux vidéo de l'écran et de la Webcam via Camtasia](https://www.uphf.fr/wiki/doku.php/outils/audiovisuel/logiciels_externes/videos_avec_annotations_manuscrites/enregistrer_fluxvideo)
- [Modifier et récupérer l'enregistrement](https://www.uphf.fr/wiki/doku.php/outils/audiovisuel/logiciels_externes/videos_avec_annotations_manuscrites/preparer_diffusion)

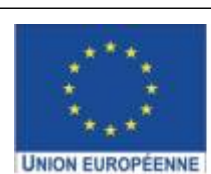

Ce projet est cofinancé par l'Union européenne avec le Fonds européen de développement régional (FEDER)

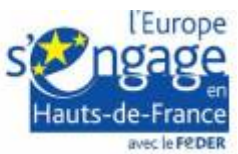

From: <https://www.uphf.fr/wiki/>- **Espace de Documentation**

Permanent link:

**[https://www.uphf.fr/wiki/doku.php/outils/audiovisuel/logiciels\\_externes/videos\\_avec\\_annotations\\_manuscrites](https://www.uphf.fr/wiki/doku.php/outils/audiovisuel/logiciels_externes/videos_avec_annotations_manuscrites)**

Last update: **2023/02/01 16:37**

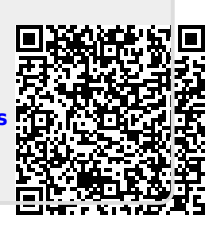